**Сьогодні 14.12.2016**

**Елемент керування «напис». Складання програм, що обробляють натискання кнопок та визначають вміст написів на формі.**

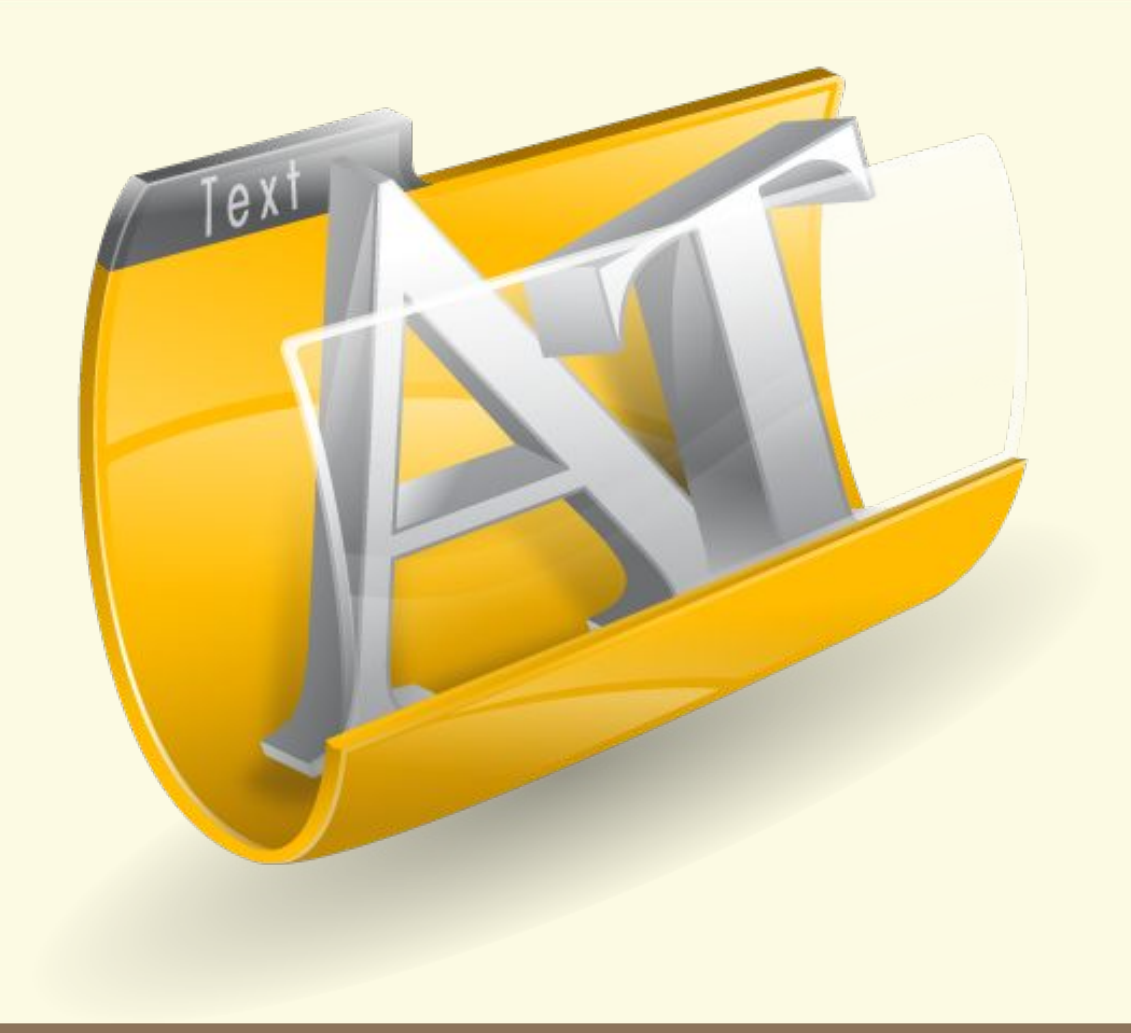

Матеріал є власністю сайту http://vsimppt.com.ua/

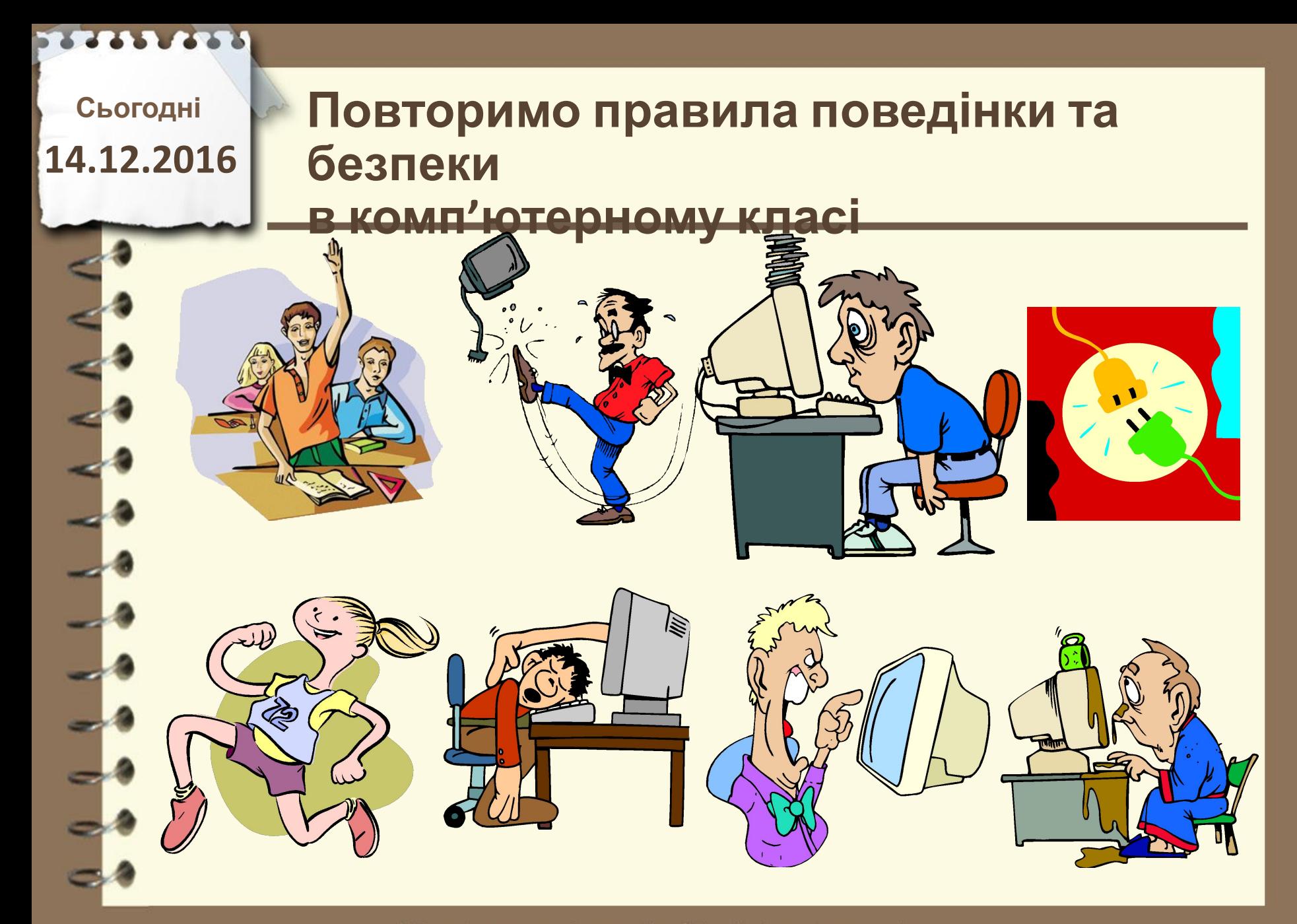

# **Сьогодні**

# **14.12.2016 Пригадаємо**

- **1. Які властивості кнопки ви знаєте? Як змінити значення її властивостей до початку виконання проекту і під час його виконання?**
- **2. Які події можуть відбуватися з кнопкою? У чому полягає кожна з них?**
- **3. Які відмінності властивостей кнопки і форми ви знаєте?**

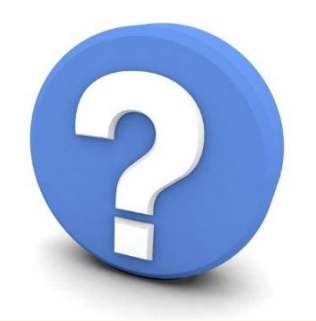

Матеріал є власністю сайту http://vsimppt.com.ua/

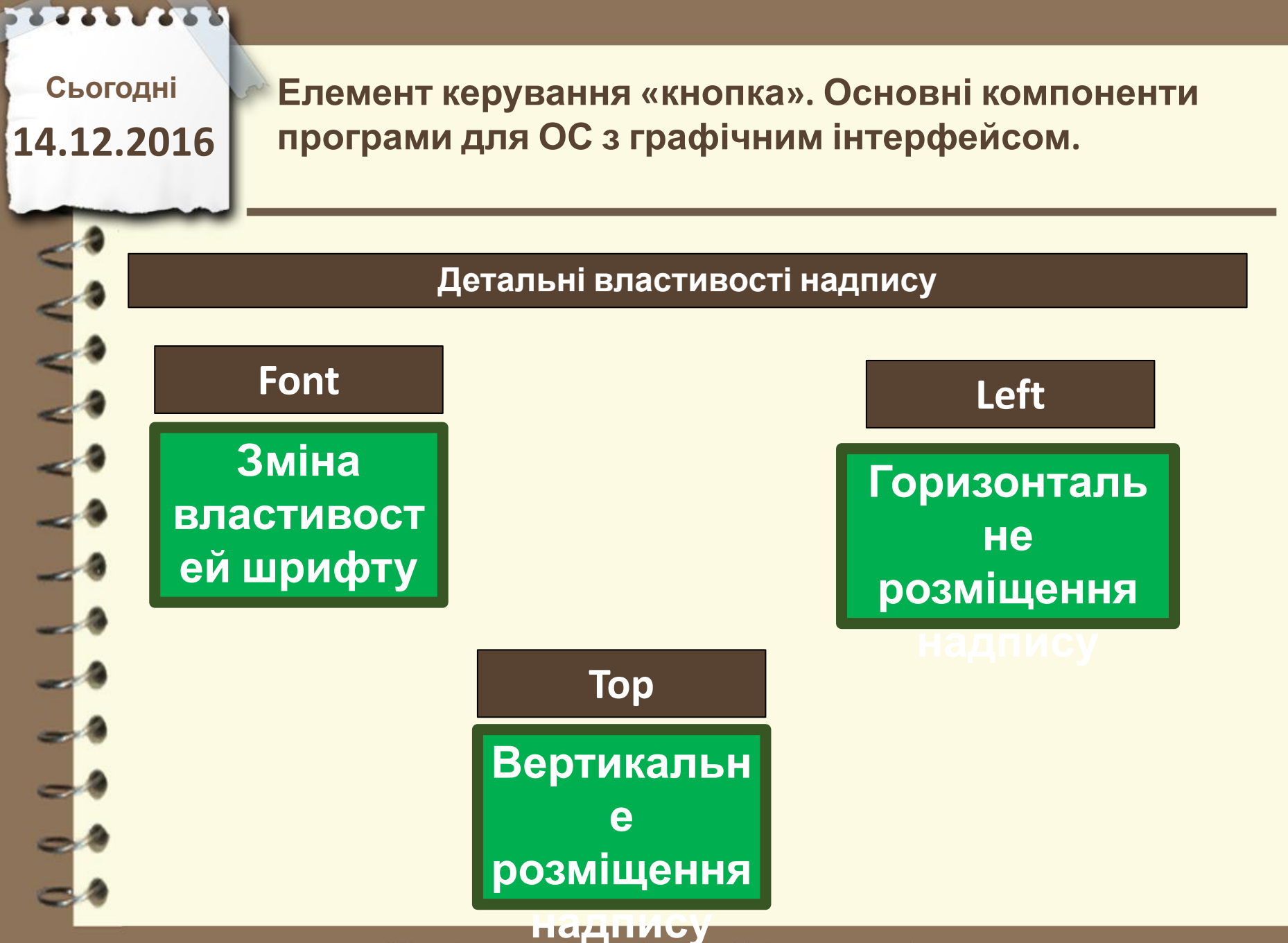

**Matepian є власністю сайту http://vsimppt.com.ua/** 

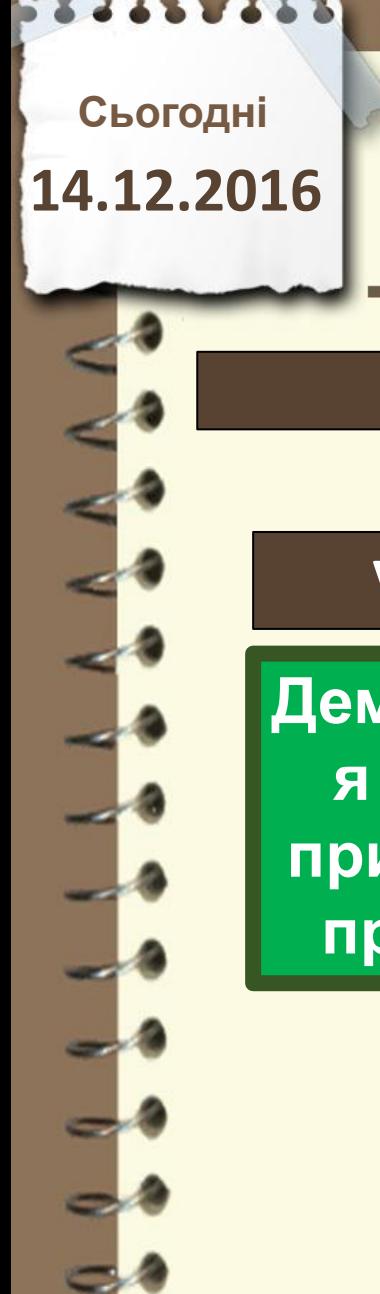

#### **Детальні властивості кнопки**

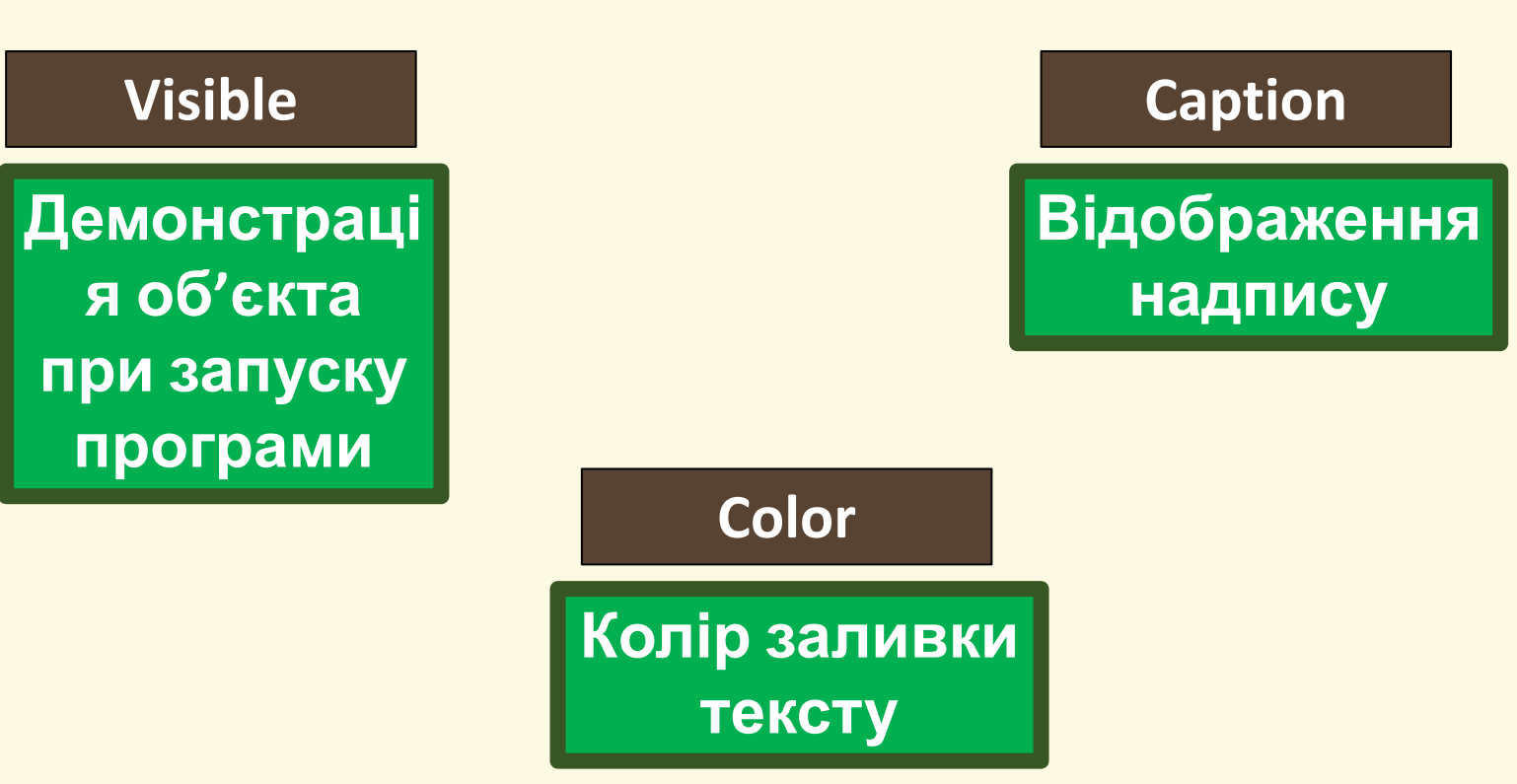

Матеріал є власністю сайту http://vsimppt.com.ua/

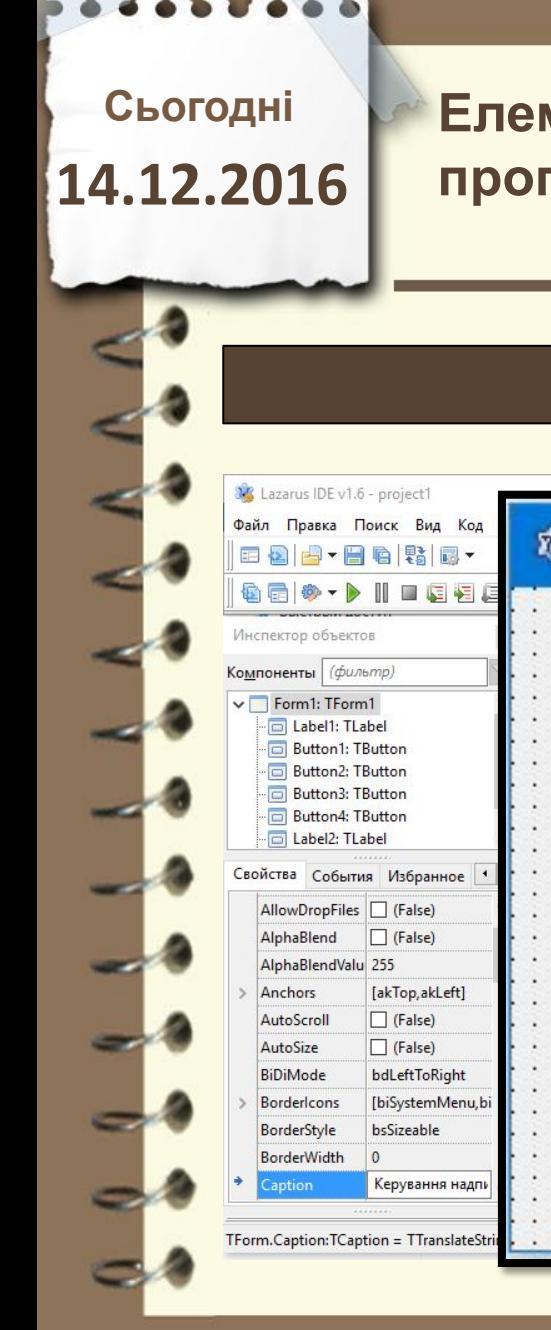

#### **Керування надписом**

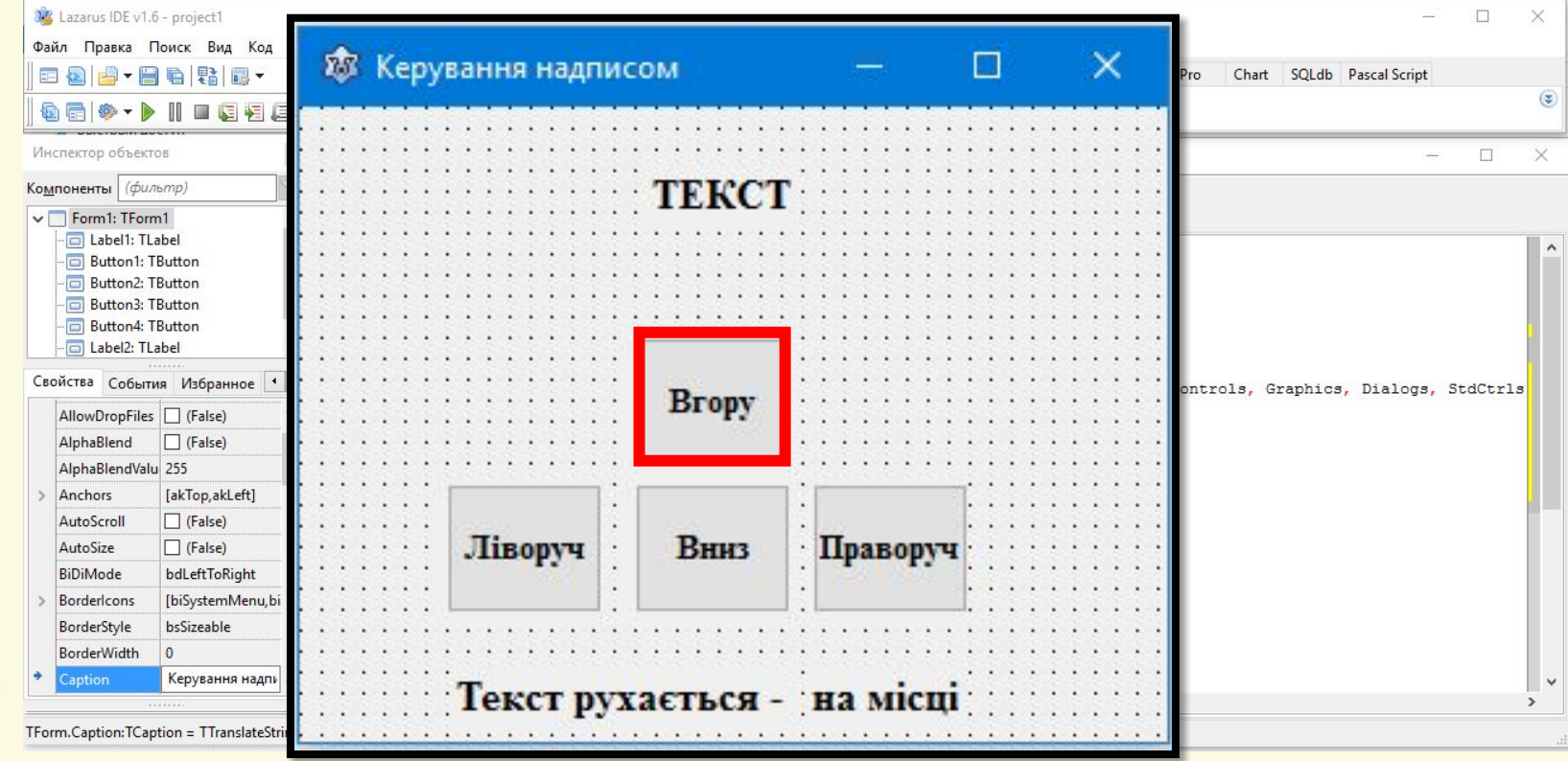

Матеріал є власністю сайту http://vsimppt.com.ua/

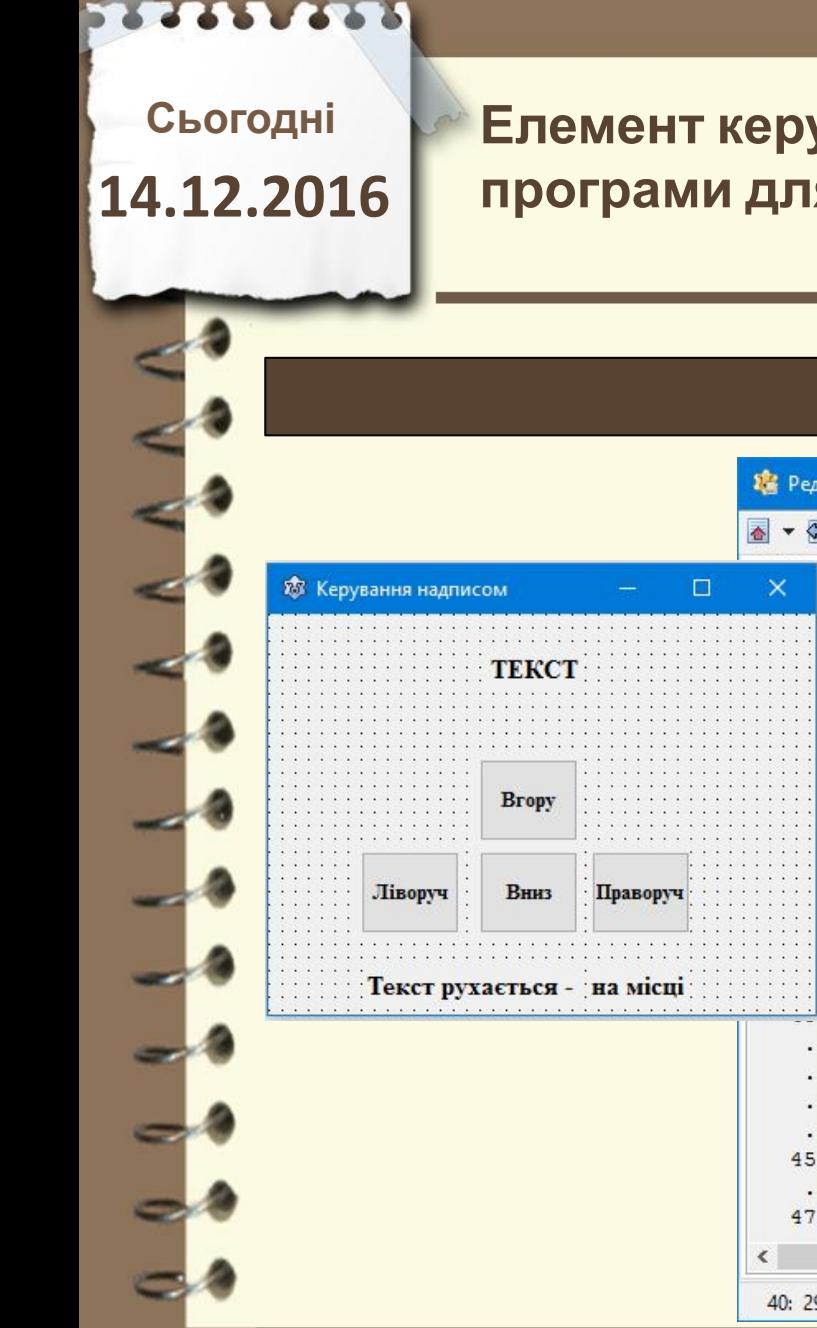

#### **Керування надписом**

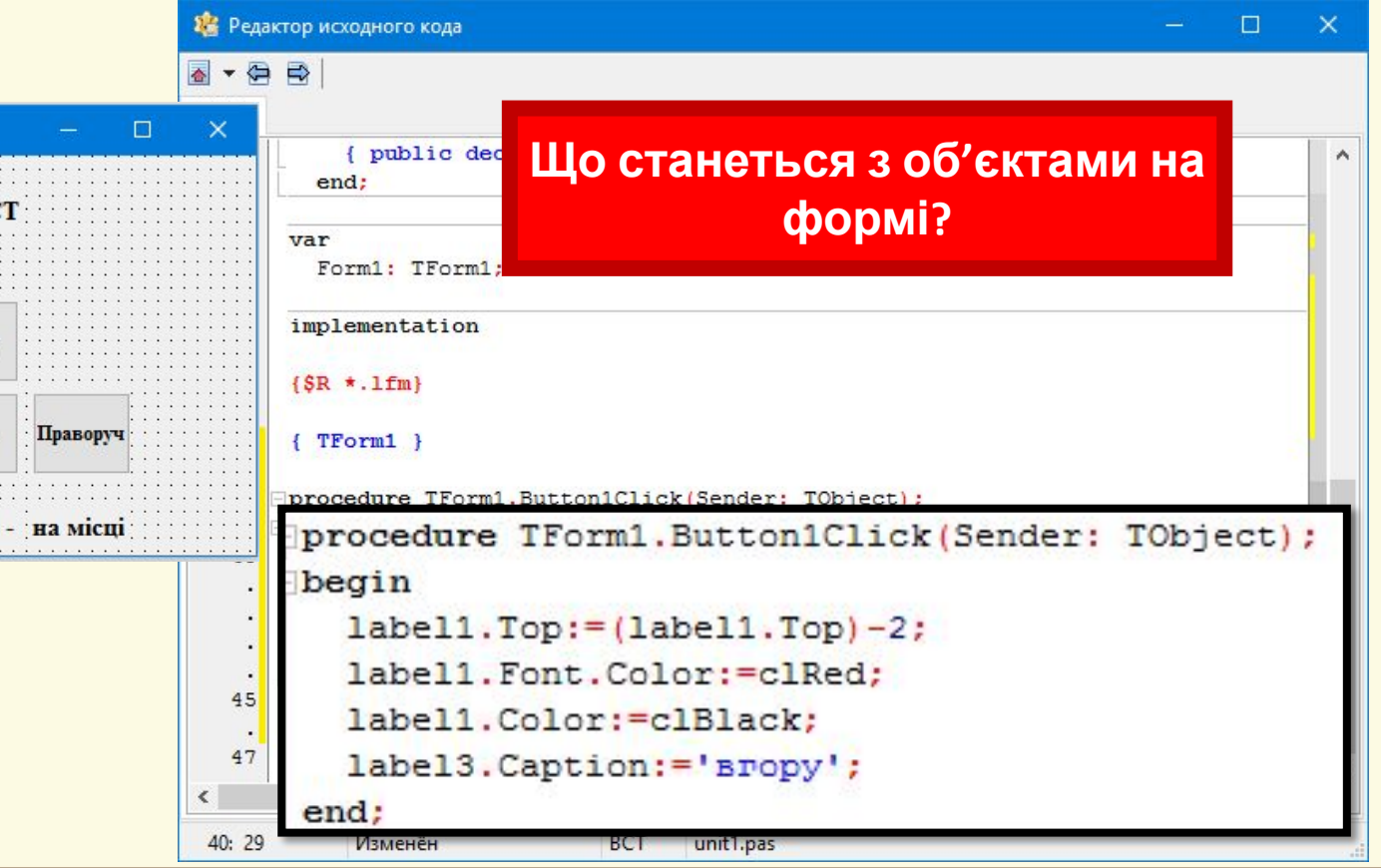

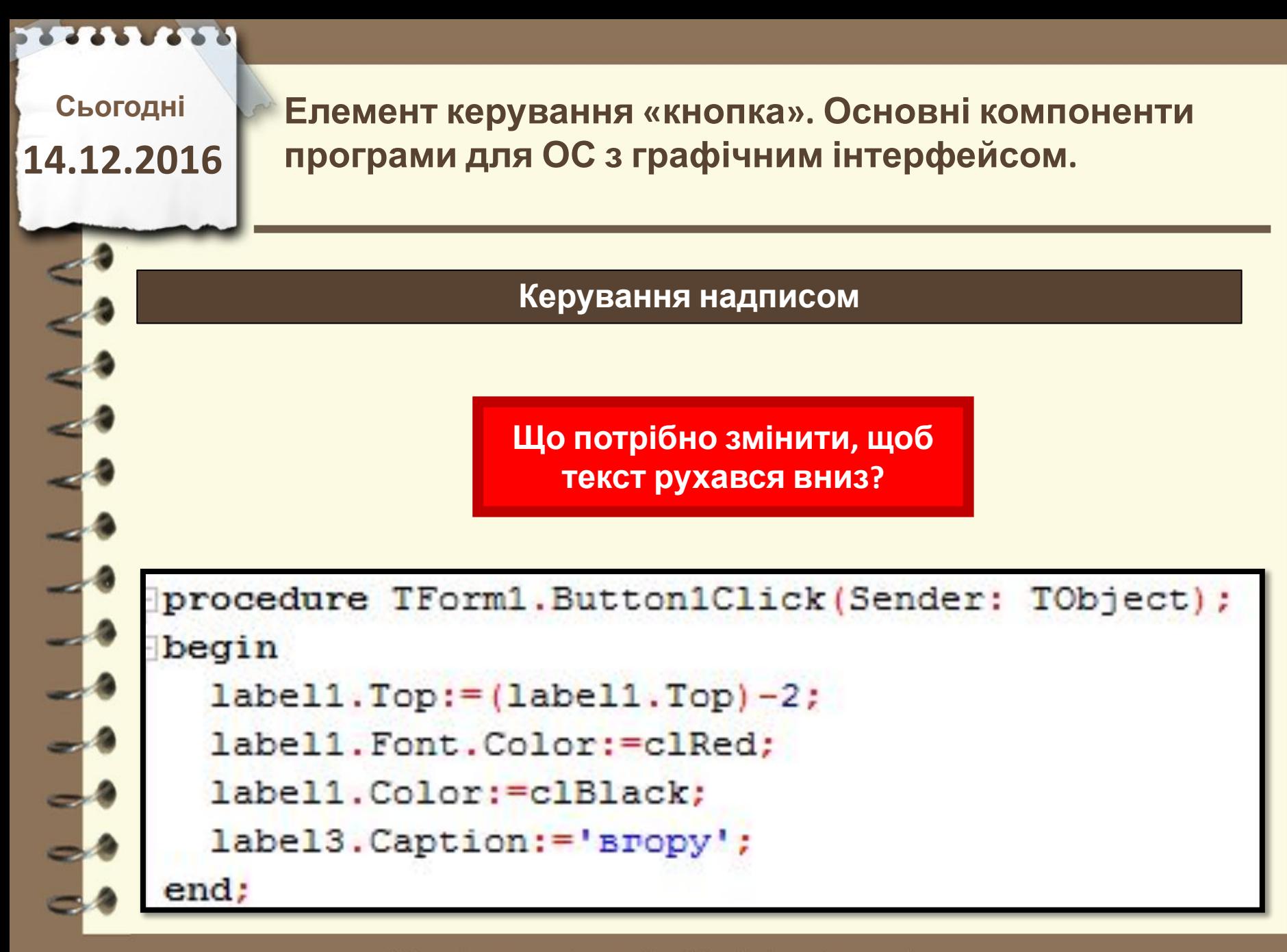

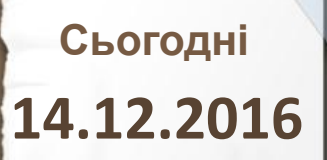

#### **Керування надписом**

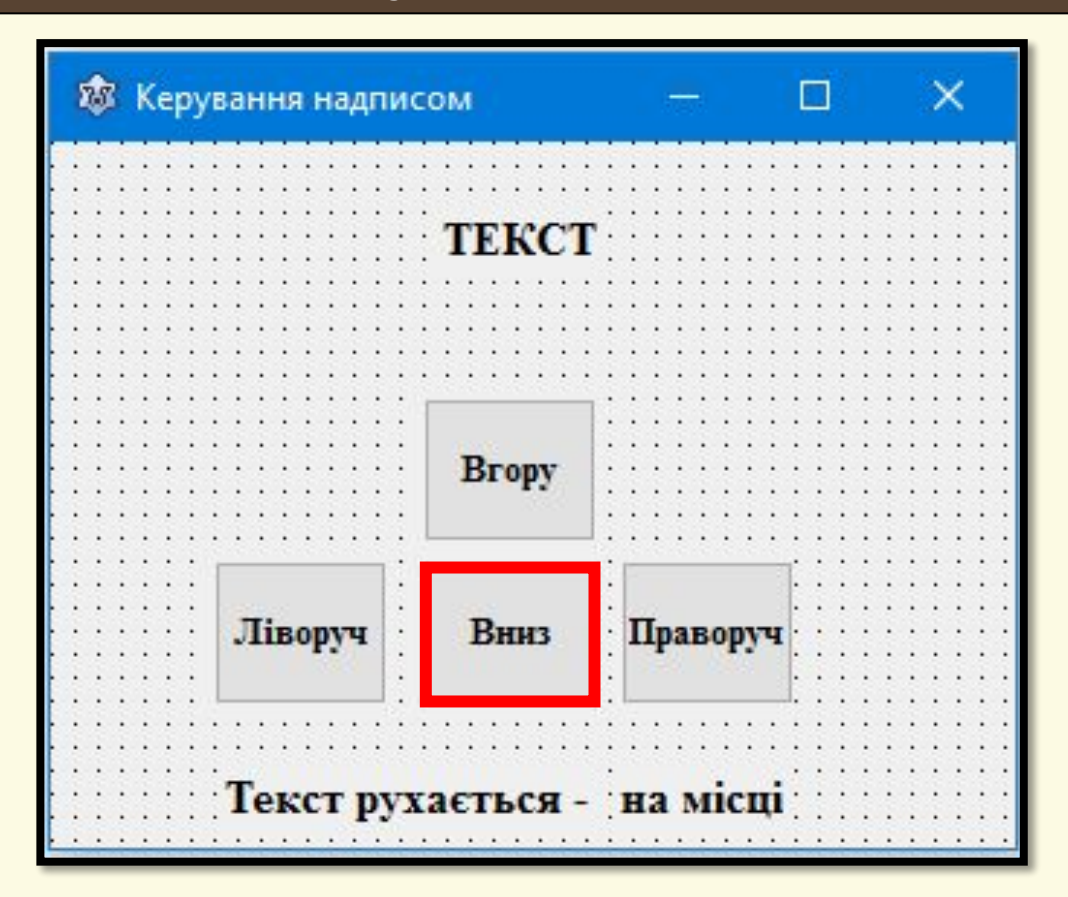

Матеріал є власністю сайту http://vsimppt.com.ua/

### **Сьогодні 14.12.2016**

**Елемент керування «кнопка». Основні компоненти програми для ОС з графічним інтерфейсом.**

#### **Керування надписом**

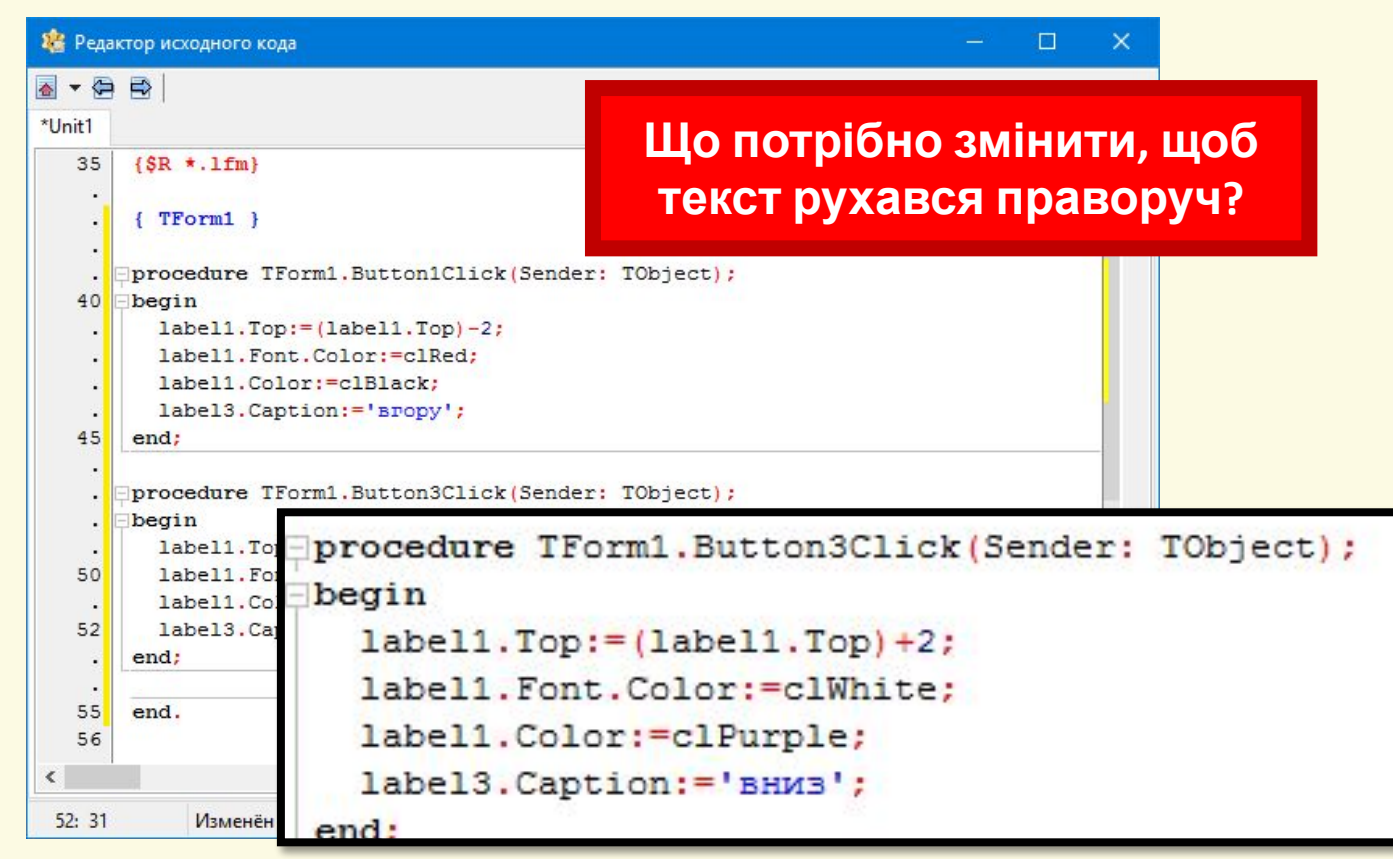

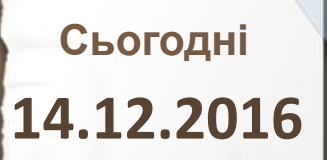

#### **Керування надписом**

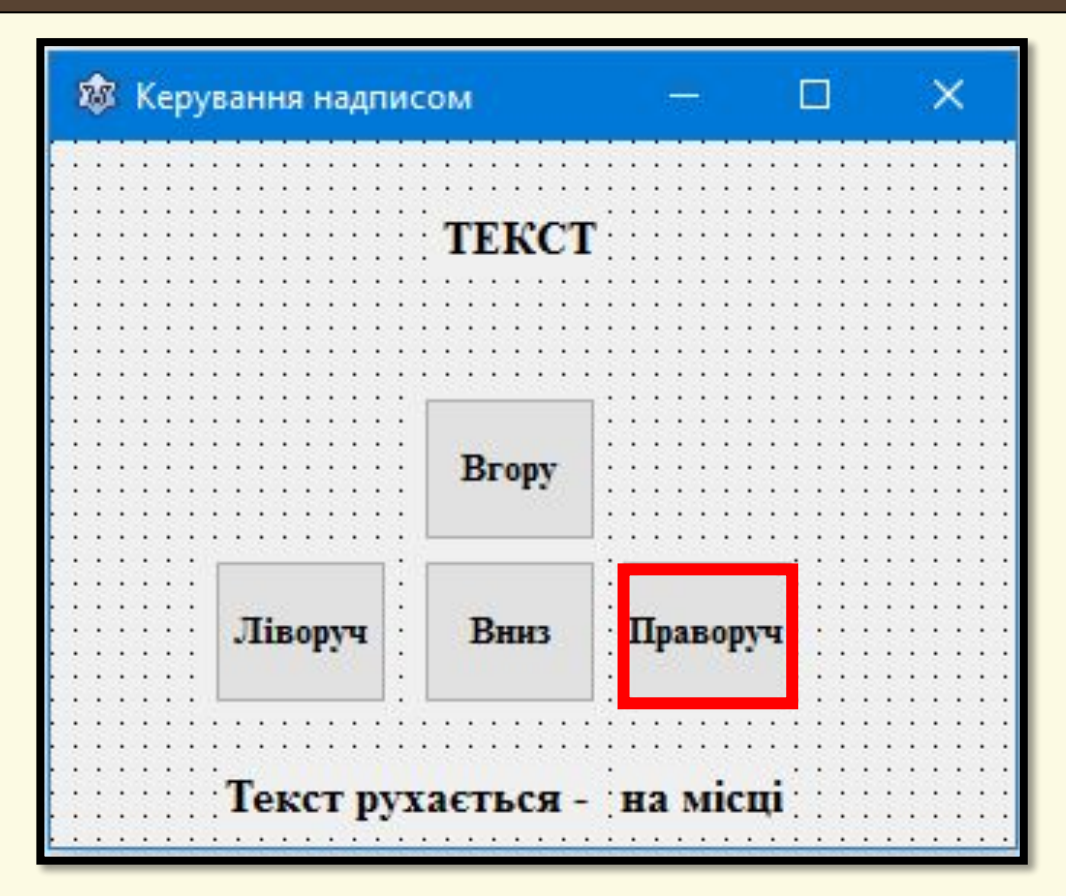

Матеріал є власністю сайту http://vsimppt.com.ua/

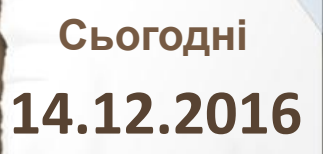

#### **Керування надписом**

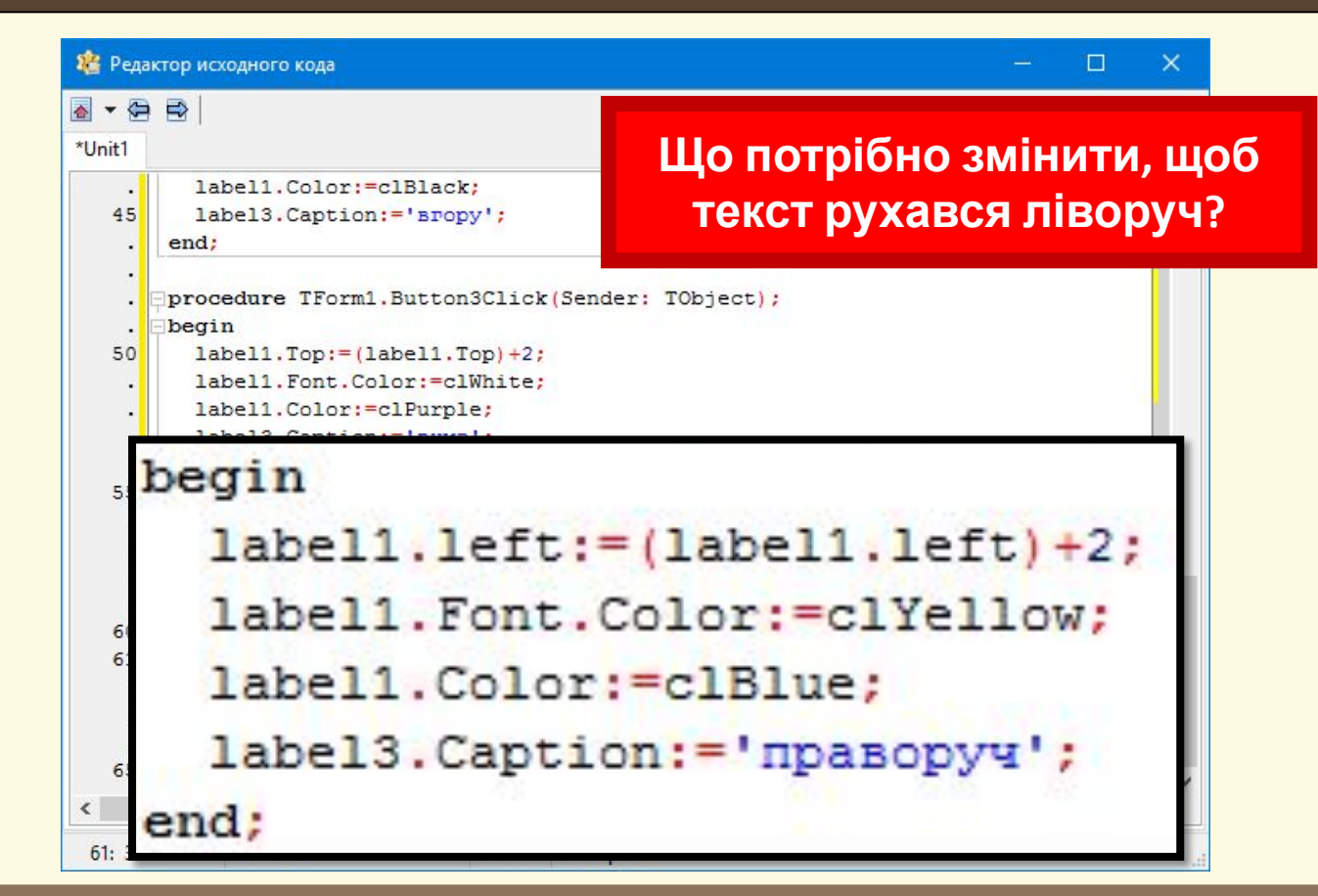

Матеріал є власністю сайту http://vsimppt.com.ua/

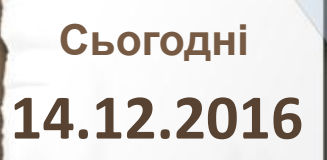

#### **Керування надписом**

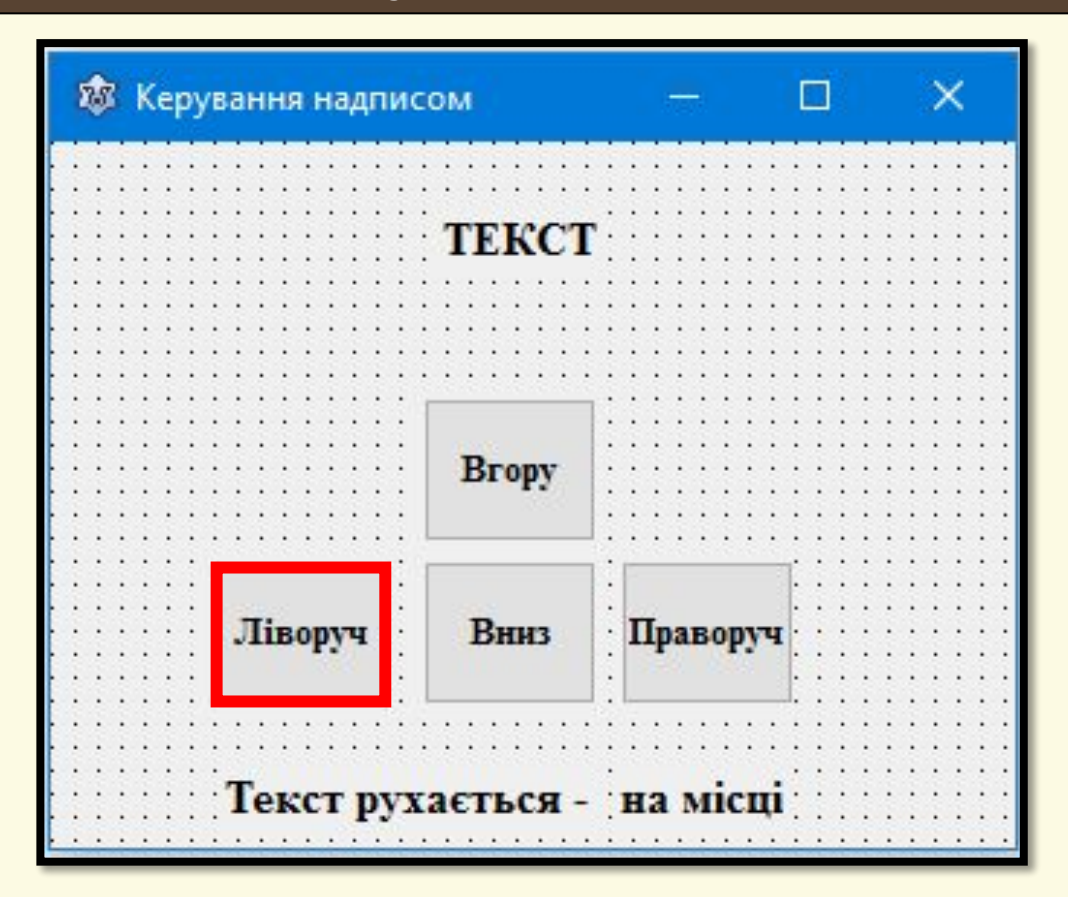

Матеріал є власністю сайту http://vsimppt.com.ua/

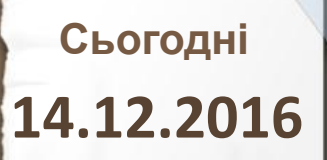

#### **Керування надписом**

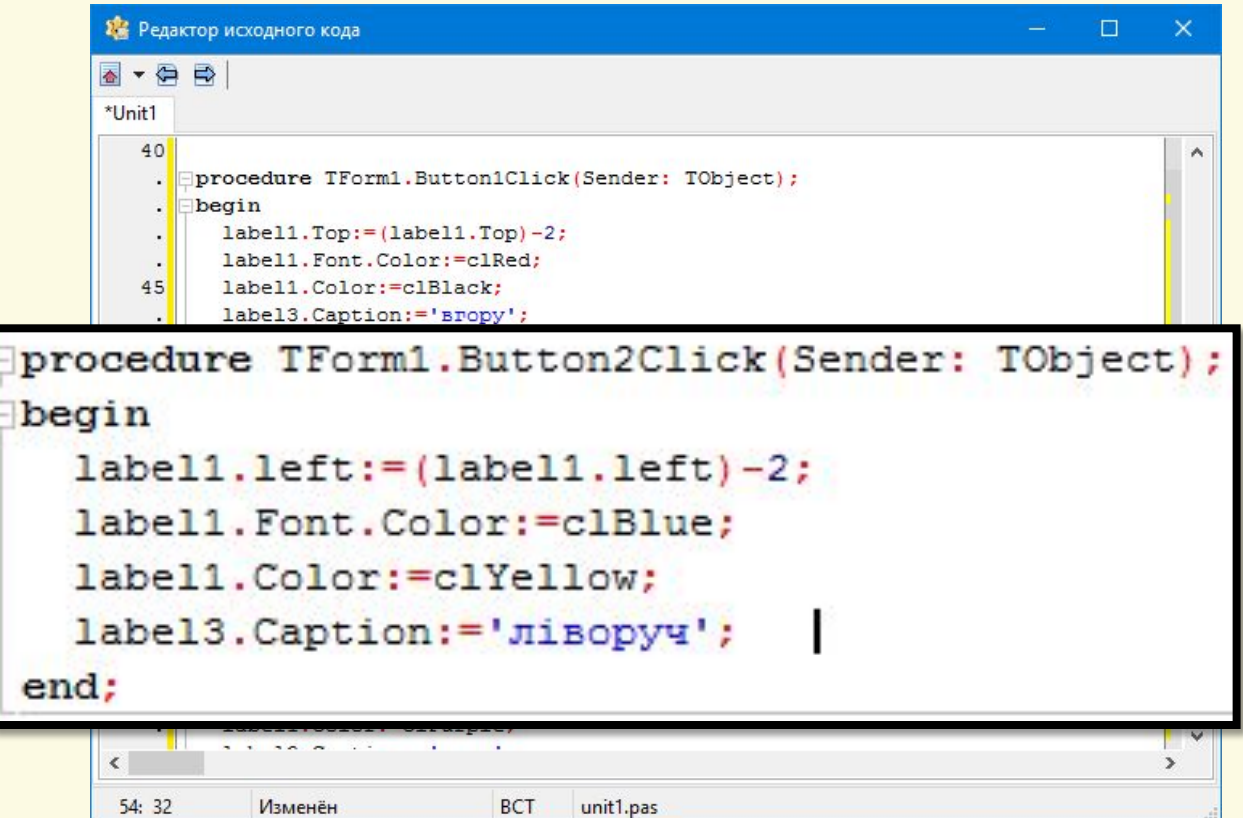

Матеріал є власністю сайту http://vsimppt.com.ua/

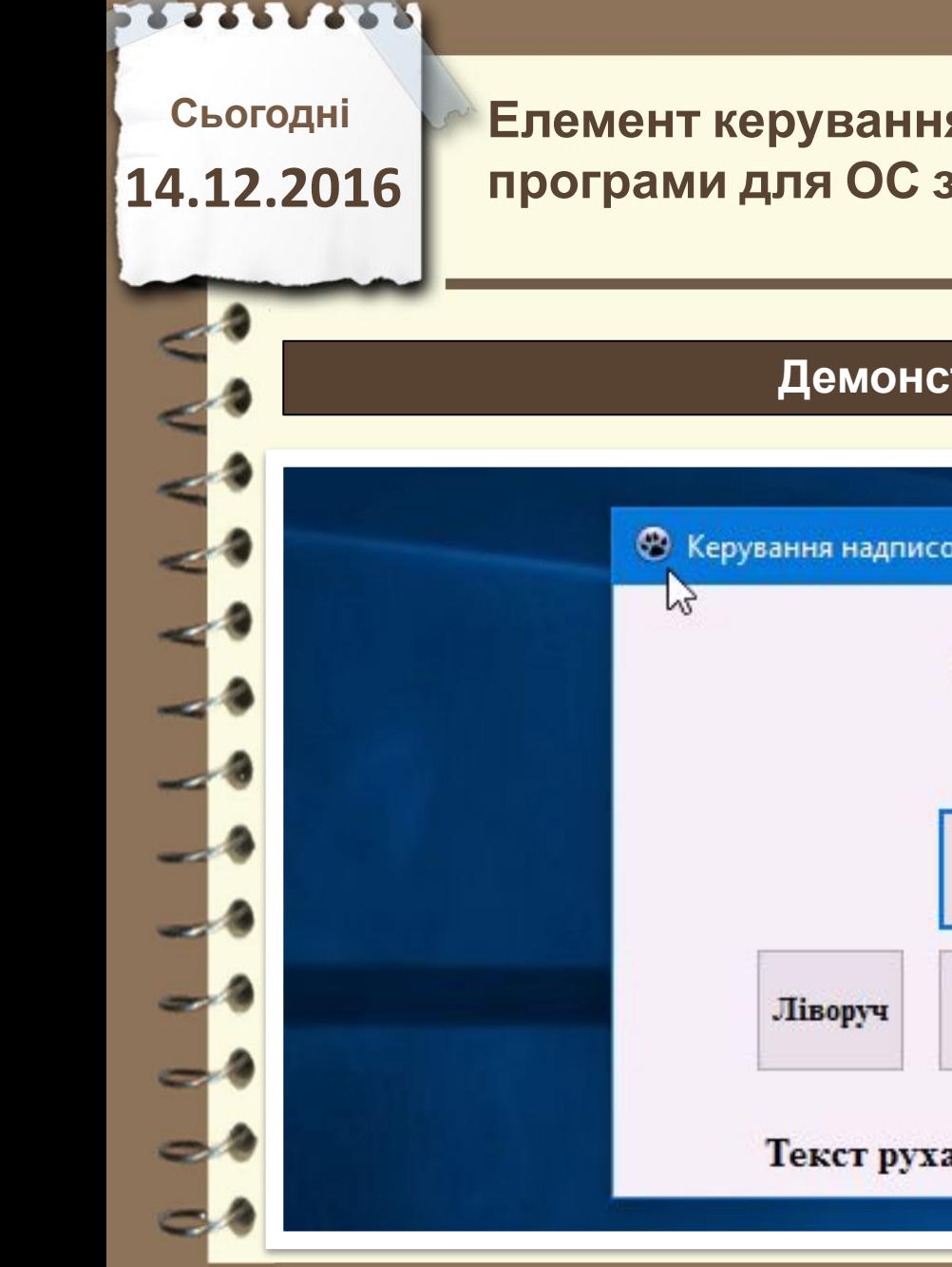

#### **Демонстрація програми**

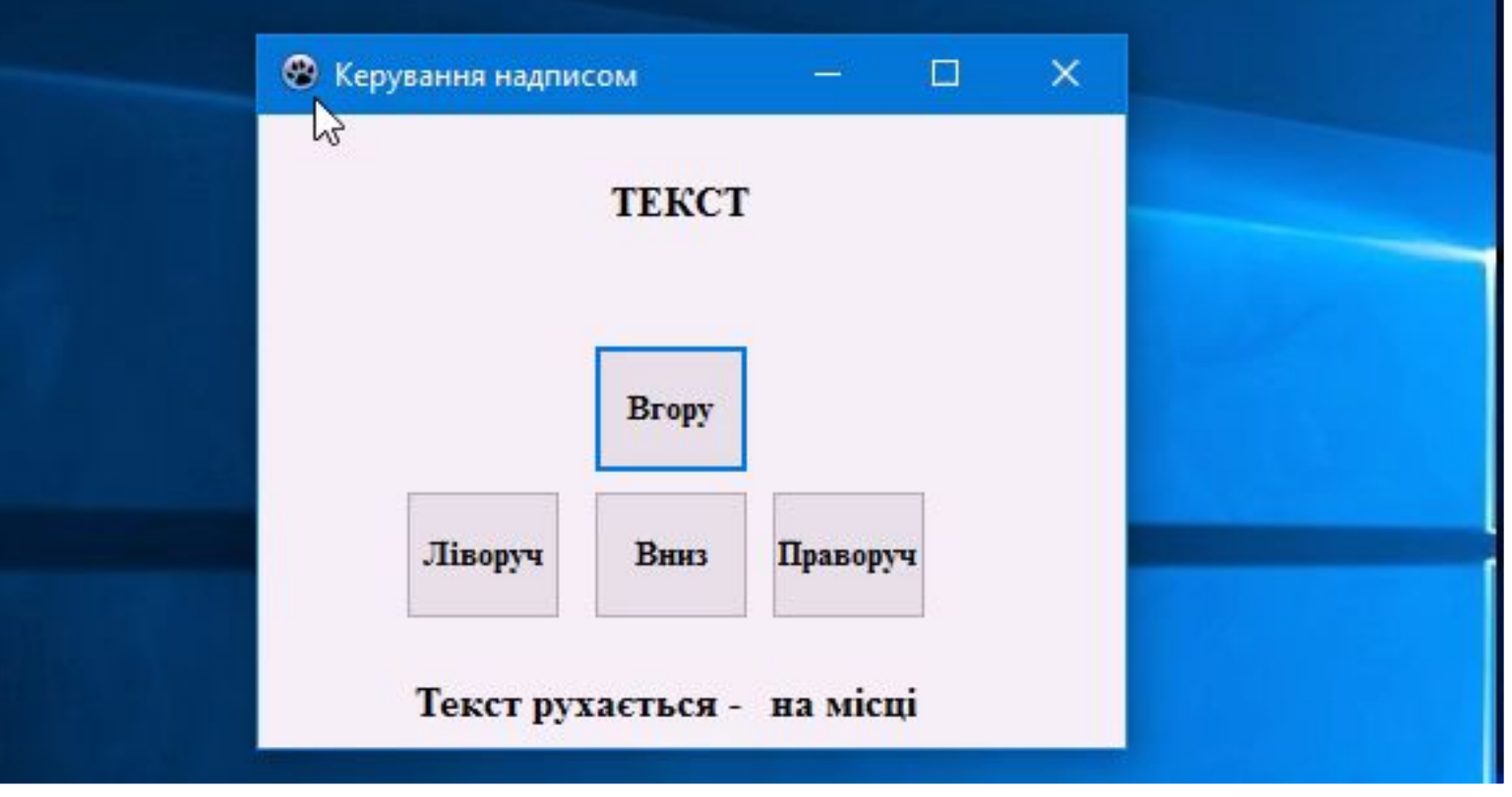

Матеріал є власністю сайту http://vsimppt.com.ua/

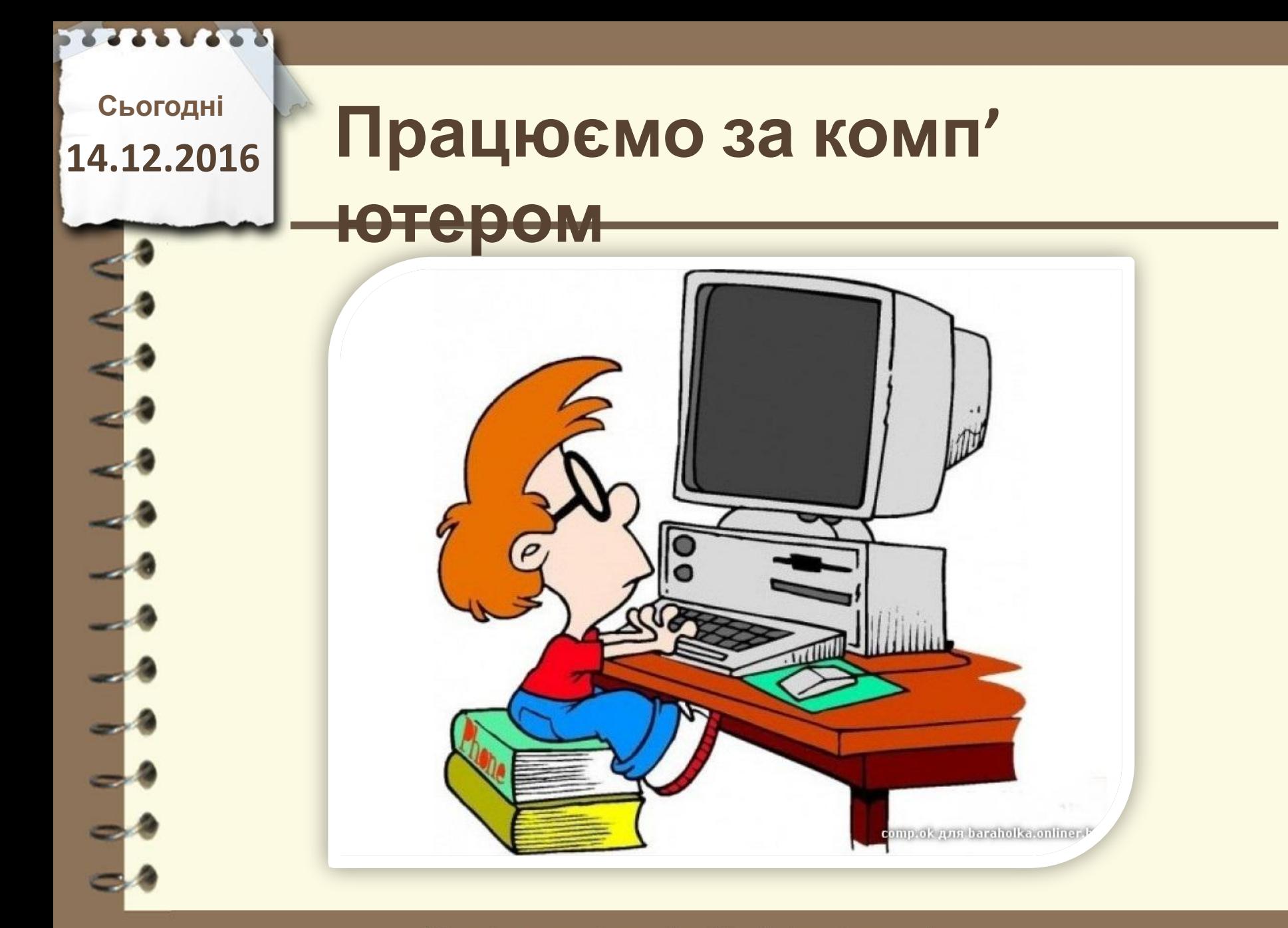

### **Сьогодні 14.12.2016**

# **Працюємо за комп'**

**ютером**

**Створити продемонстрований проект та запрограмувати відповідно до вивчених параметрів**

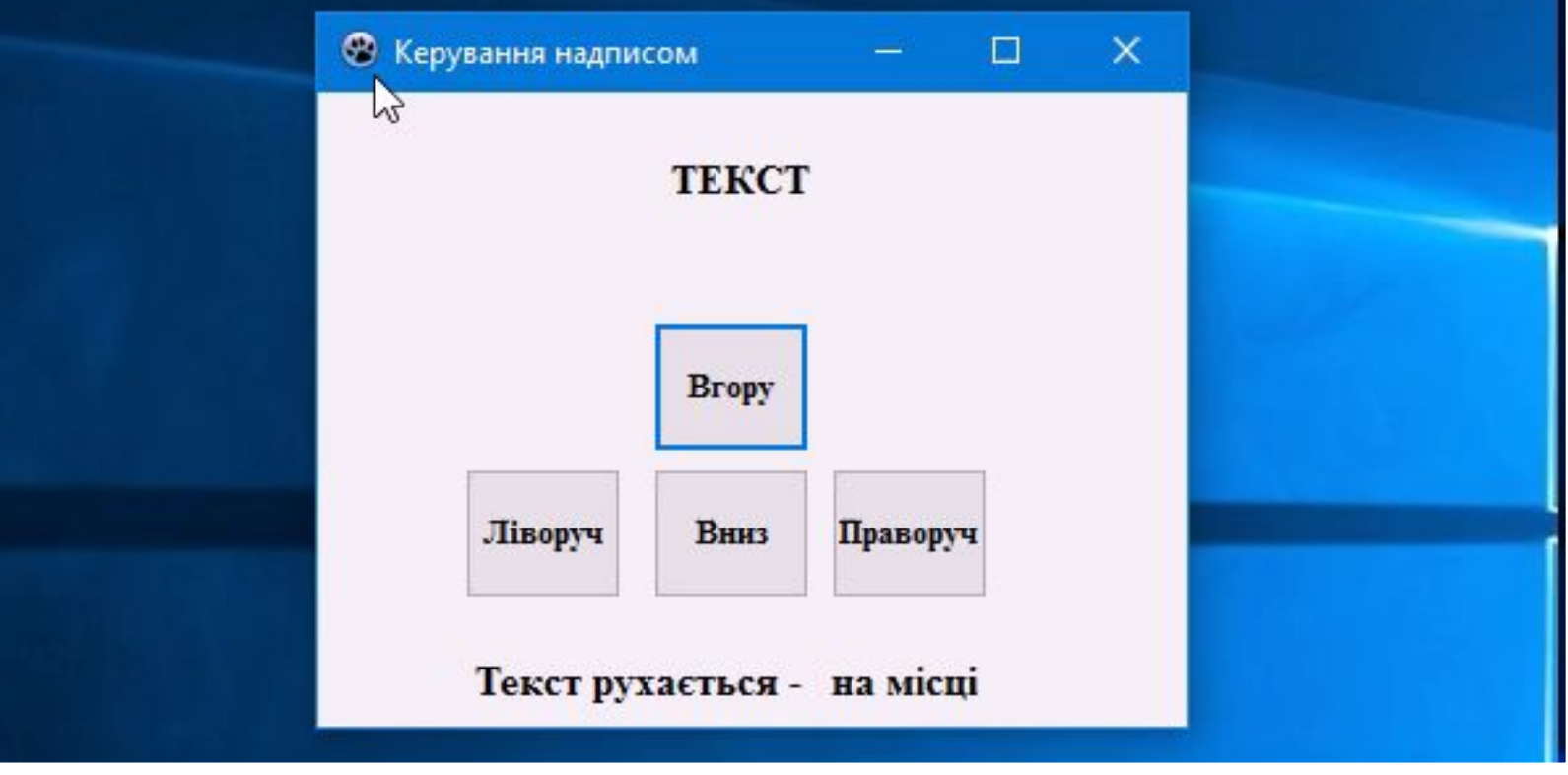

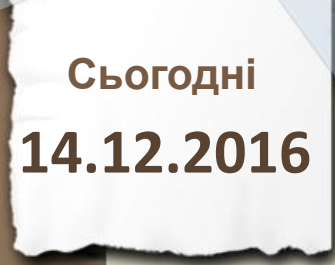

# Сьогодні<br>4.12.2016 ПОВТО**РЮЄМО**

## **1. Що означає Caption?**

- **2. Чи можна вказати ширину та висоту об' єкта надпис?**
- **3. Що означає label2.top:=(label2.top)\*2?**

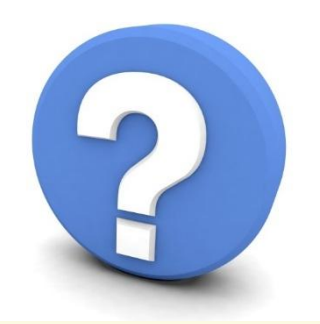

Матеріал є власністю сайту http://vsimppt.com.ua/

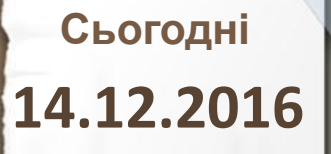

## **Домашнє завдання**

## **Опрацювати матеріал параграфу 5.4 на сторінках 174-177**

Матеріал є власністю сайту http://vsimppt.com.ua/

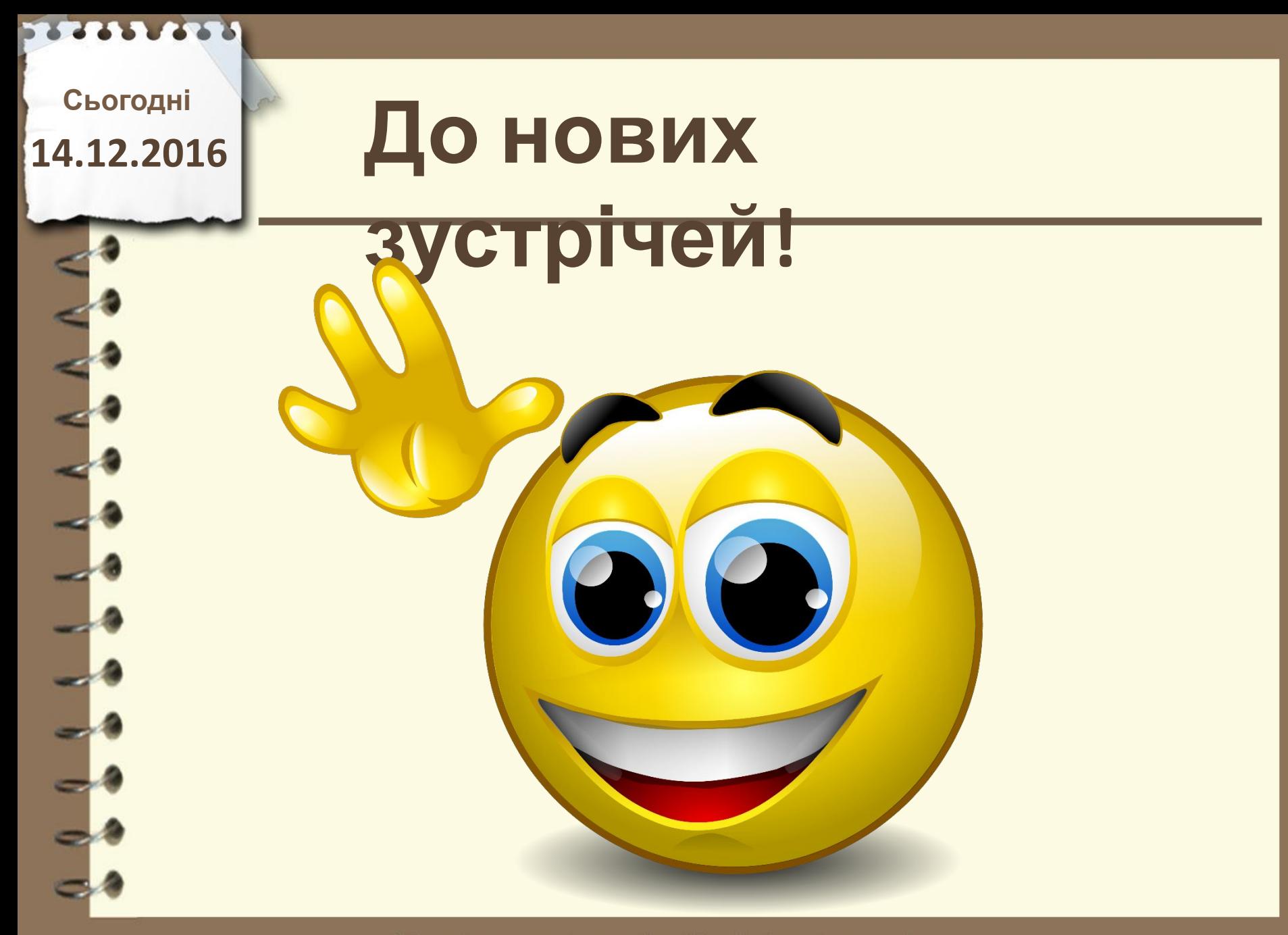